# **Prime Login Changes**

- **‐<sup>&</sup>gt; GovConnect users ‐ e.g. The Treasury, Department of Premier and Cabinet.**
- **‐<sup>&</sup>gt; Non GovConnect users ‐ All other agencies/entities.**

### **For GovConnect users with existing Prime access.**

In your web browser, type https://dfsi.okta.com [recommended browser, Microsoft Internet Explorer]. *this as a Favourite.*

The Okta dashboard loads automatically. Click on the *Prime* or *Prime Service Desk* icons to access these applications. You do not need to enter a GEN/Email and Password as it authenticates from the IT Active Directory.

GovConnect users are reminded not to reset network access passwords via okta. If you experience any issues contact the Prime Service Desk on 1300 861 646.

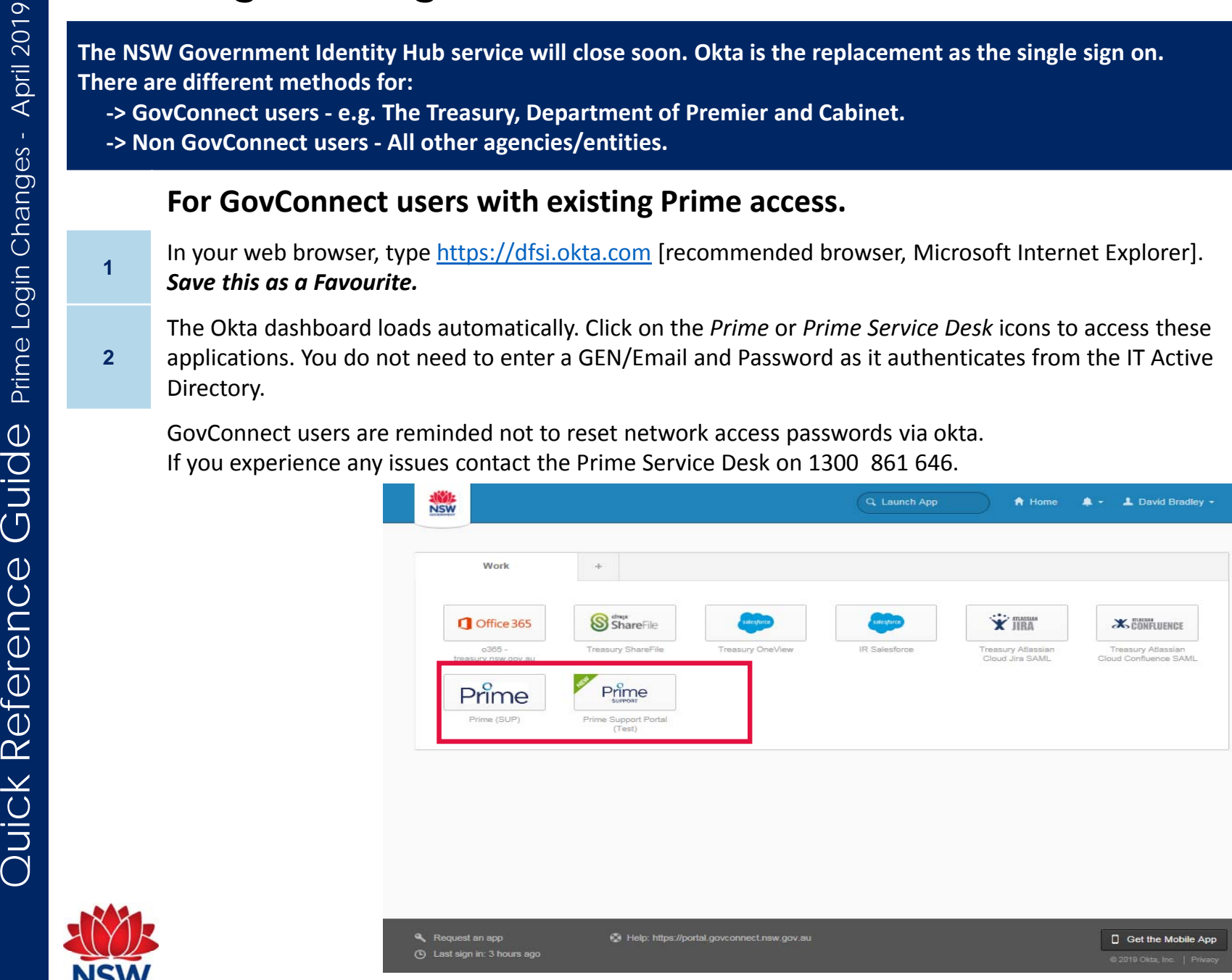

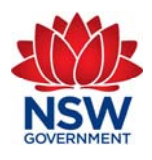

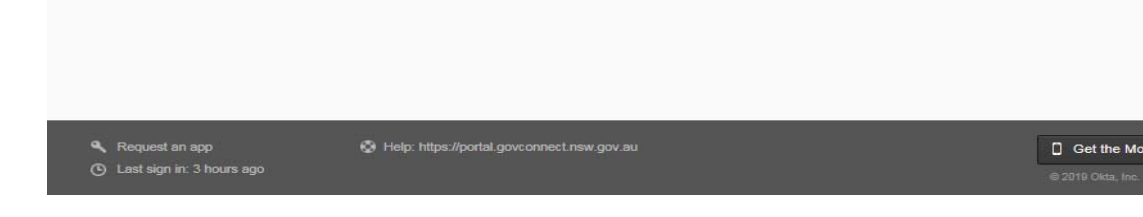

**1**

**2**

# **Prime Login Changes**

- **‐<sup>&</sup>gt; GovConnect users ‐ e.g. The Treasury, Department of Premier and Cabinet.**
- **‐<sup>&</sup>gt; Non GovConnect users ‐ All other agencies/entities.**

### **For NON GovConnect users with existing Prime access. First time access.**

You will receive an email from Okta with a link to create a new password.

Click *Reset Password.*

You will be requested to create a 'forgot password question'. Complete, then click *Create My Account.*

**1**

Go to your Sign-in Help page. Then click the Request help link.

This is an automatically generated message from Okta. Replies are not monitored or answered.

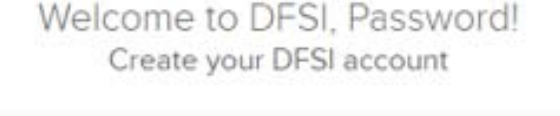

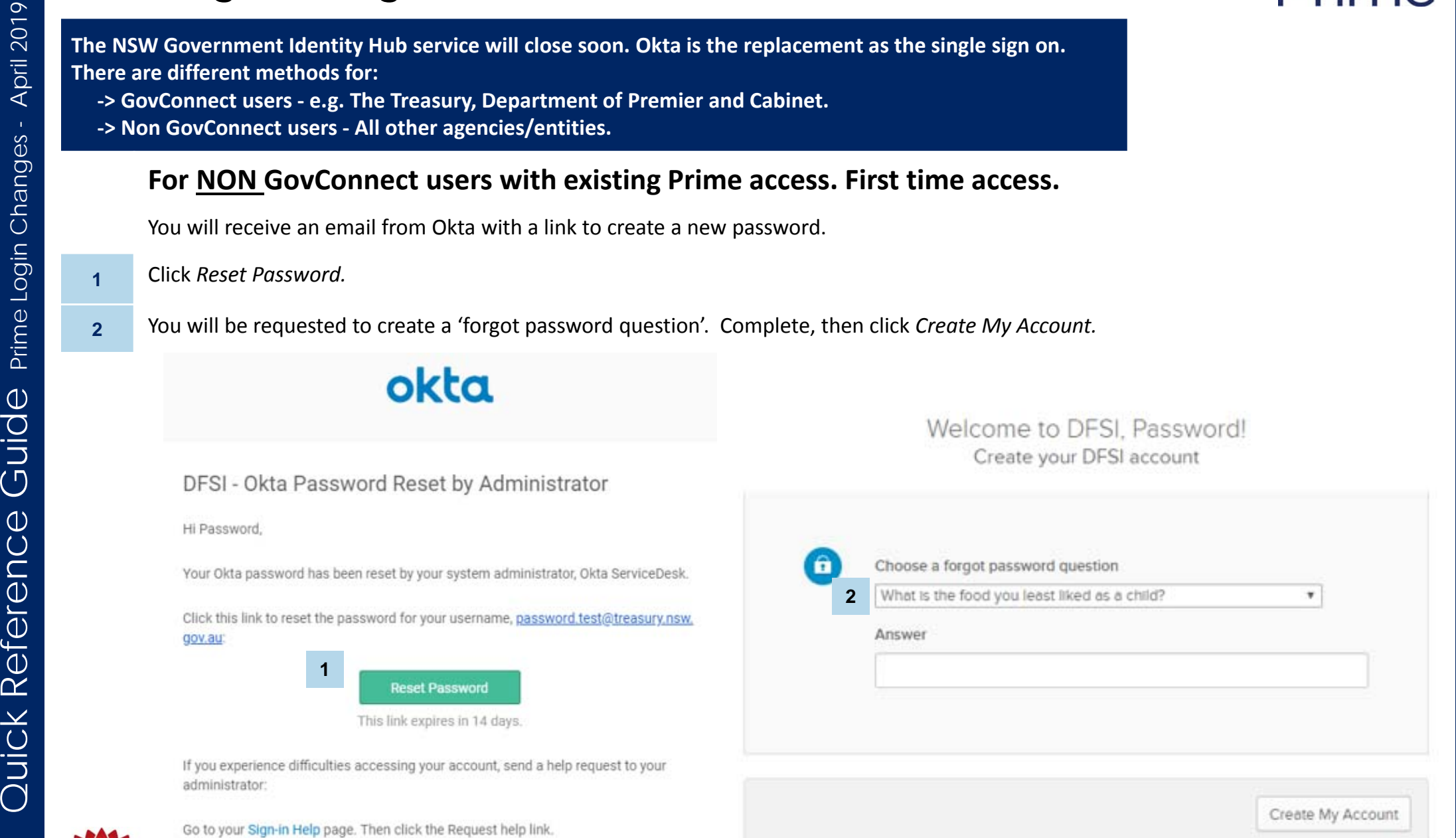

**1**

**2**

# **Prime Login Changes**

- **‐<sup>&</sup>gt; GovConnect users ‐ e.g. The Treasury, Department of Premier and Cabinet.**
- **‐<sup>&</sup>gt; Non GovConnect users ‐ All other agencies/entities.**

### **For NON GovConnect users with existing Prime access. First time access.**

- 'Reset Your DFSI Password' box appears. Create a valid password. Click *Reset Password*.
	- The Okta dashboard will load automatically.
- **5** Click on the Prime or Prime Service Desk icons to access these applications.
	- Log out by clicking your name in top right corner, and selecting *Sign out.*

For subsequent logins, use https://dfsi.okta.com and log in using your email address and password. If you experience any issues contact the Prime Service Desk on 1300 861 646.

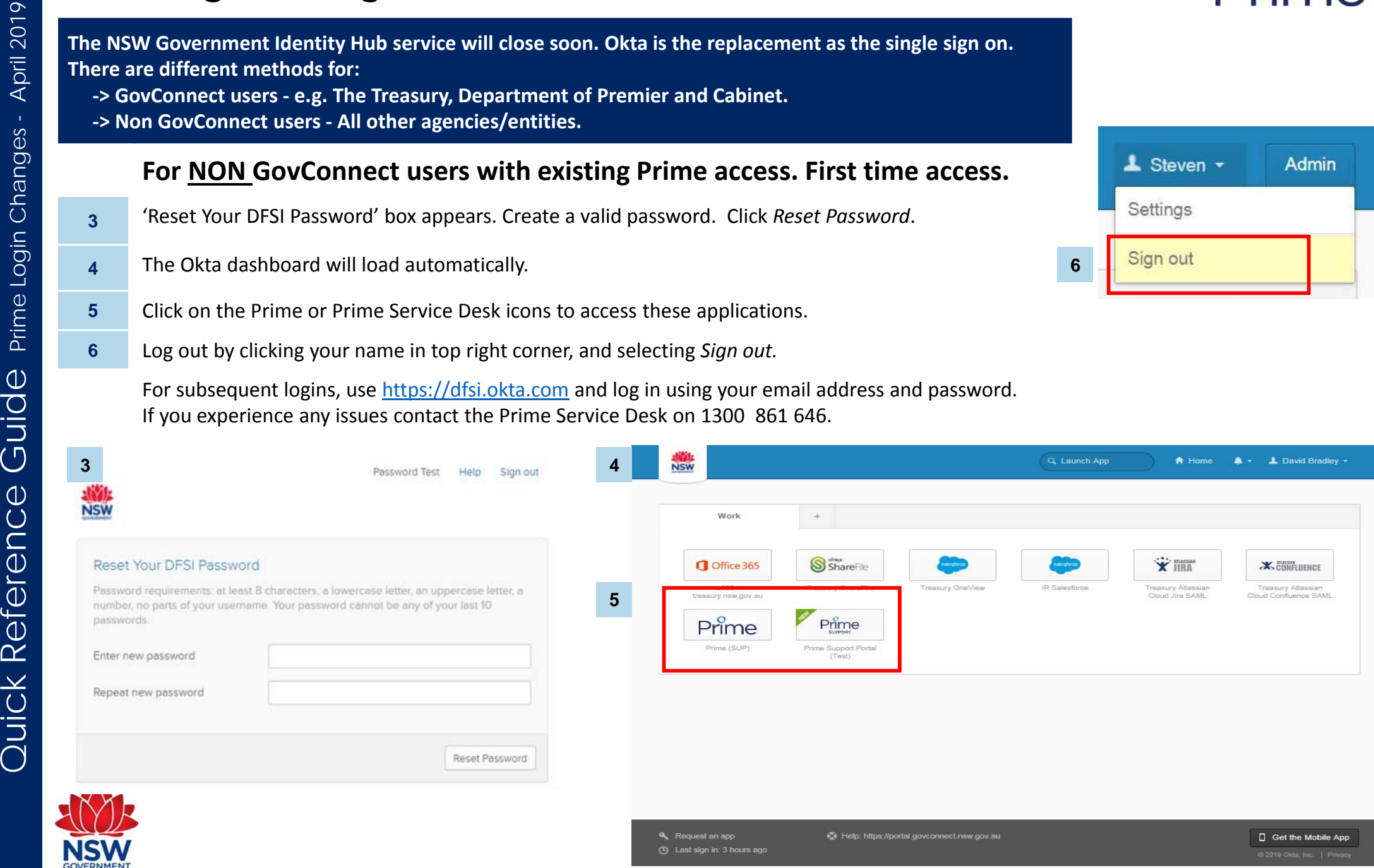

**3**

**4**

**5**

**6**

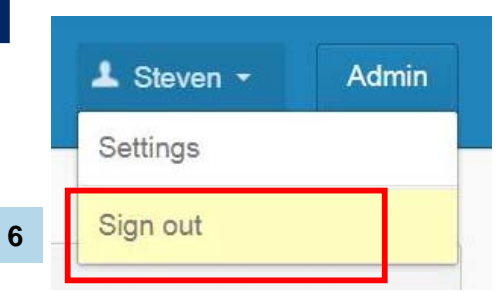

# Prime